## $D$  $O$  $Z$  $U$  $K$  $I$

# **How to Stop Receiving Notifications for Your Question**

This guide demonstrates how to unsubscribe from a Question to stop receiving email or site notifications about the Question.

Written By: Dozuki System

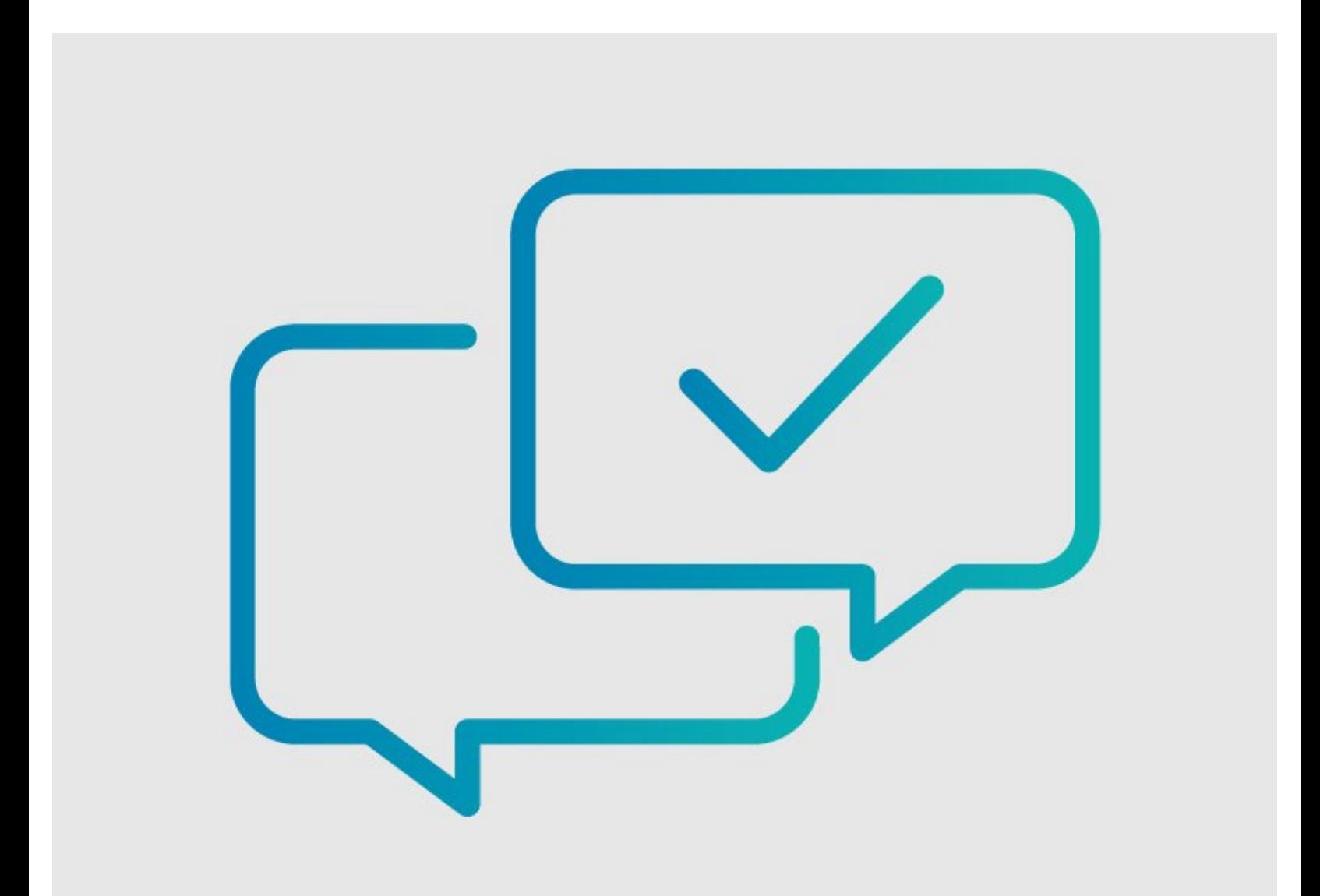

**This document was generated on 2024-03-29 07:11:33 AM (MST).**

### **INTRODUCTION**

This guide demonstrates how to unsubscribe from a Question to stop receiving email or site notifications about the Question.

**This document was generated on 2024-03-29 07:11:33 AM (MST).**

#### **Step 1 — How to Stop Receiving Notifications for Your Question**

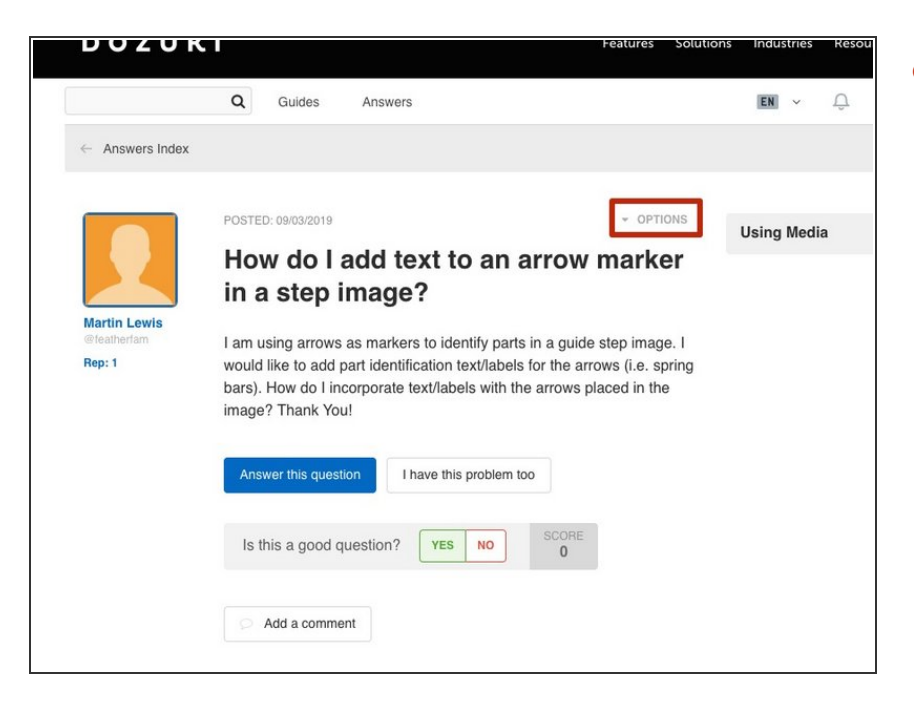

Navigate to the question for which you want to stop receiving notifications and click on the **Options** link in the upper-right of the page.  $\bullet$ 

#### **Step 2 — Unsubscribe**

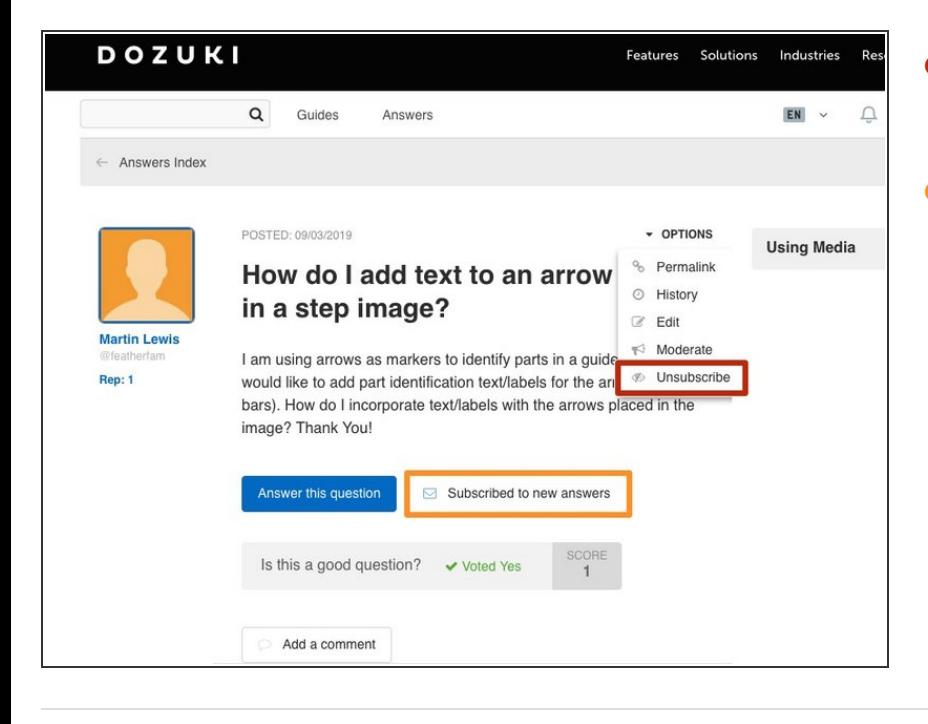

- Select **Unsubscribe** from the dropdown menu.  $\bullet$
- You can also click on the **Subscribed to new answers** button to reverse your subscription.  $\bullet$

To reassemble your device, follow these instructions in reverse order.

**This document was generated on 2024-03-29 07:11:33 AM (MST).**